# **Distribution of DMU and related software is organized in folders the following folders:**

DMU

DmuTrace

Gmatrix

Each of these folders contains a "Doc" folder with documentation and folders for distributions for different platforms.

Each of the "software/platform" folder have a folder named "Current", which contains the latest release of the software for this platform. Previous release are in the "Previous" folder. Distributions with names containing EM64T are for 64 bit OS, the others are for 32 bit OS.

## **Windows**

Distributions for Windows are in form of Windows installation scripts ("msi"). A click on the "msi" file will start the installation process.

#### **Running DMU**

The install script adds a DMUv6 entry to the "All Programs" list

The DMU entry opens a console window for running the run dmuxx scripts for your own analysis.

The DMU Examples opens a console window and jumps to the examples directory. Here you can cd to the different example directories and run the included examples.

The syntax for the run dmuxx scripts is:

run\_xxxx filename where  $xxxx = dmu4$ , dmu5, dmuai or rjmc filename = name of the directive file. The scripts looks in current directory for a file with name = filename and with the Suffix DIR (the suffix shall not be typed)

The "examples" directory contains subdirectories with some test examples. Run the test examples and compare the resulting with the \*.lst.org files.

#### Uninstalling the DMU package

To remove the DMU package from the computer use the "Add or Remove programs" program from the "Control Panel".

### **Linux and Unix like system**

Distributions for Linux and other Unix like system are in form of "tar.gz" files.

Download the appropriated distribution and uncompress and untar the file.

This will create a directory named: dmuv6/Rx.y-[EM64T]

This directory contains two subdirectories: bin and examples.

The bin directory contains the executables: dmu1, dmu4, dmu5, dmuai and rjmc.

The "example" directory contains a number of subdirectories contains examples on different analysis conducted with DMU.

Each of the example directories contains in addition to data and directive files also script files to run the test examples. These scripts all have name starting with r\_ (r\_dmuai, r\_dmu4, r\_dmu5 and r\_rjmc). By default the r<sup>\*</sup> script use a specific \*.DIR file, but if you specify a name it will look in the current directory for a file with the specified name with the suffix DIR. So if you for example copy the file testai.DIR to myai.DIR, you can run dmuai using myai.DIR by the command:

\_\_\_\_\_\_\_\_\_\_\_\_\_\_\_\_\_\_\_\_\_\_\_\_\_\_\_\_\_\_\_\_\_\_\_\_\_\_\_\_\_\_\_\_\_\_\_\_\_\_\_\_\_\_\_\_\_\_\_\_\_\_\_\_\_\_\_\_\_\_\_\_\_\_\_\_\_\_\_\_\_\_\_\_\_\_

./r\_dmuai myai

**Per Madsen** Senior scientist

Tel.: +45 8715 8028 Email: Per.Madsen@agrsci.dk

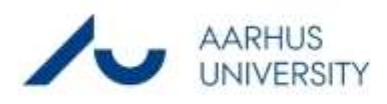

**Dept. of Molecular Biology and Genetics** Aarhus University Blichers Allé 20, Postboks 50 DK-8830 Tjele

Tel.: +45 8715 6000 Web:<www.agrsci.au.dk>